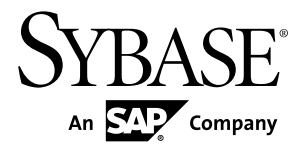

# **Release Bulletin Sybase Event Stream Processor 5.0**

Windows

#### DOCUMENT ID: DC01709-01-0500-06

LAST REVISED: June 2012

Copyright © 2012 by Sybase, Inc. All rights reserved.

This publication pertains to Sybase software and to any subsequent release until otherwise indicated in new editions or technical notes. Information in this document is subject to change without notice. The software described herein is furnished under a license agreement, and it may be used or copied only in accordance with the terms of that agreement.

Upgrades are provided only at regularly scheduled software release dates. No part of this publication may be reproduced, transmitted, ortranslated in any formor by anymeans, electronic,mechanical,manual, optical, or otherwise, without the prior written permission of Sybase, Inc.

Sybase trademarks can be viewed at the Sybase trademarks page at <http://www.sybase.com/detail?id=1011207>. Sybase and the marks listed are trademarks of Sybase, Inc. ® indicates registration in the United States of America.

SAP and other SAP products and services mentioned herein as well as their respective logos are trademarks or registered trademarks of SAP AG in Germany and in several other countries all over the world.

Java and all Java-based marks are trademarks or registered trademarks of Oracle and/or its affiliates in the U.S. and other countries.

Unicode and the Unicode Logo are registered trademarks of Unicode, Inc.

All other company and product names mentioned may be trademarks of the respective companies with which they are associated.

Use, duplication, or disclosure by the government is subject to the restrictions set forth in subparagraph  $(c)(1)(ii)$  of DFARS 52.227-7013 for the DOD and as set forth in FAR 52.227-19(a)-(d) for civilian agencies.

Sybase, Inc., One Sybase Drive, Dublin, CA 94568.

# **Contents**

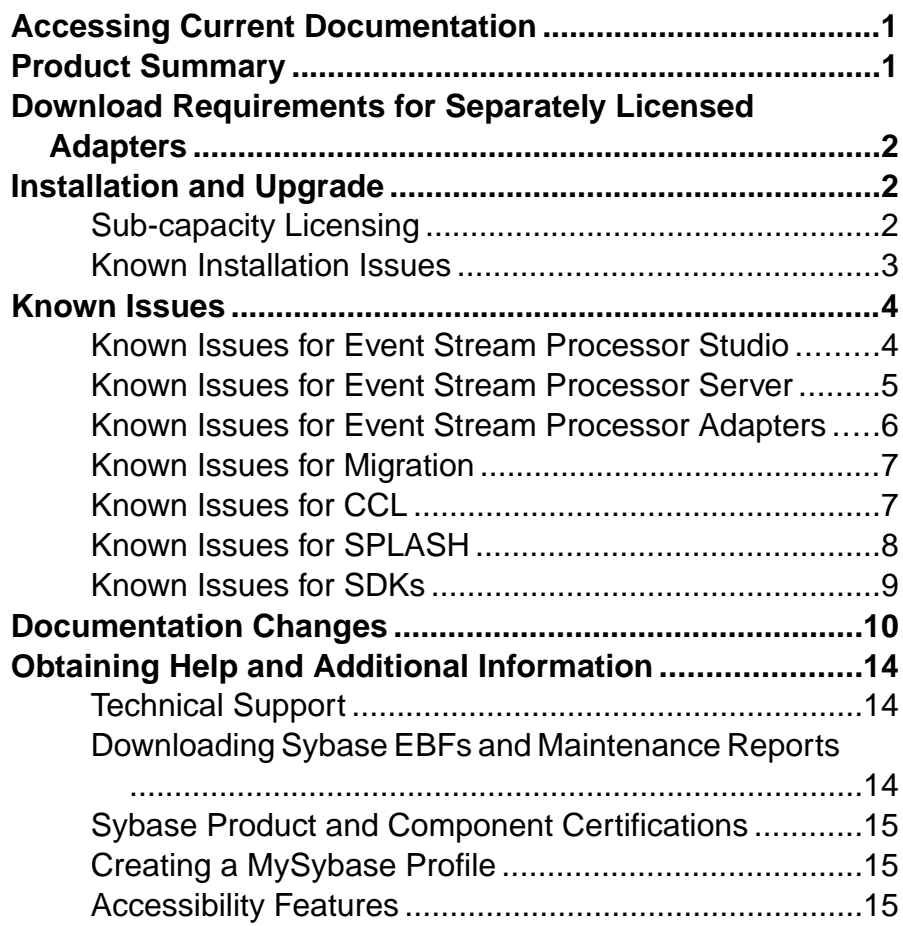

#### **Contents**

# <span id="page-4-0"></span>**Accessing Current Documentation**

Sybase® Event Stream Processor periodically provides online documentation updates. Therefore, more recent versions of your documents may be available on the Web. To check for critical product or document information added after the product release, use the Sybase Product Documentation Web site.

To access documentation at the Sybase Product Documentation Web site:

- **1.** Go to Product Documentation at [http://www.sybase.com/support/manuals/](http://www.sybase.com/support/manuals/.).
- **2.** Select Event Stream Processor.
- **3.** Select your version from the Document Set list.
- **4.** Select the link to the document you want to read. For most documents, you can either download the PDF version or browse the document online.

# **Product Summary**

Sybase Event Stream Processor enables you to create and run your own complex event processing applications to derive continuous intelligence from streaming event data in real time.

This release bulletin discusses known issues, workarounds, and late-breaking documentation updates for Sybase Event Stream Processor 5.0.

**Note:** The current release is referred to as 5.0, but version strings in the installed software indicate 5.0 ESD#2. This ESD is cummulative and provides minor fixes and updatessince the initial release of Sybase Event Stream Processor 5.0 and version 5.0 ESD #1. Version 5.0 ESD #2 is a full installation of Event Stream Processor, and replaces the original version 5.0.

For information about supported platforms and operating systems, see the Installation Guide.

For information about new features in this release, see the *New Features Summary*.

For information about accessibility, see *Accessibility Features* in this release bulletin.

# <span id="page-5-0"></span>**Download Requirements for Separately Licensed Adapters**

When you order separately licensed adapters in addition to Event Stream Processor, download only one copy of the Event Stream Processor CD image per platform.

For convenience, the Sybase Product Download Center (SPDC) and the SAP® Service Marketplace (SMP) make the Event Stream Processor CD image available on its own and with each separately licensed adapter. However, when you order separately licensed adapters with EventStream Processor, you only require one instance of the CD image for each platform you are using. If you are using a single platform, download a single copy of the CD image.

Ensure you download a separate license for each adapter in addition to the license for Event Stream Processor.

# **Installation and Upgrade**

Get last-minute information about installation and upgrading that was omitted from or incorrect in your installation guide, or requires special emphasis.

See the *Migration Guide* for information on migrating from Sybase Aleri Streaming Platform to Sybase Event Stream Processor 5.0.

# **Sub-capacity Licensing**

Sub-capacity licensing refers to licensing aSybase product on a subset of the CPUs available on a physical machine. Learn about sub-capacity licensing for this version of Event Stream Processor.

| <b>Vendor</b> | <b>Product</b>                            | <b>Platform Support</b>                                                                        | <b>Virtualization Type</b> |
|---------------|-------------------------------------------|------------------------------------------------------------------------------------------------|----------------------------|
| Intel, AMD    | VMWare ESX Server*<br>Guest O/ S: Windows | VMWare ESX 3.5, ESX<br>4.0 and ESX 4.1, Guest<br>OS: Windows 2008 R2,<br>Windows 7, Windows XP | Virtual machine            |
| Intel, AMD    | Xen,** DomainU: Win-<br>dows              | Windows 2008 R2, Win-<br>dows 7                                                                | Virtual machine            |

**Table 1. SySAM Virtualization Sub-capacity Compatibility**

\* VMWare ESX Server excludes VMWare Workstation, and VMWare Server.

<span id="page-6-0"></span>\*\* Xen excludes Sun Solaris x64.

## **Known Installation Issues**

Installation issues for this version of Event Stream Processor.

| CR#    | <b>Description</b>                                                                                                    |
|--------|----------------------------------------------------------------------------------------------------|
| 668057 | If you install Event Stream Processor using InstallAnywhere in the same<br>directory as older Sybase products that also use InstallShield, uninstalling one<br>of the products may make other products unusable because some shared<br>components are removed by the uninstaller.                                                                                                    |
|        | If you install Event Stream Processor in the same directory as older Sybase<br>products, do not uninstall.                                                                                                    |
| 681675 | When starting the SySAM license server, you may receive an error indicating<br>failure to connect to the license server.                                                                                                    |
|        | This version of Sybase Event Stream Processor includes both Internet Protocol<br>Version 4 (IPv4) and Internet Protocol Version 6 (IPv6) versions of the Sy-<br>SAM license server software. Use the sysam configuration command to<br>choose the version of the license server based on your environment. By de-<br>fault, the IPv4 version of the license server is configured. This may result in an<br>error if you have previously enabled IPv6 on the license server host. |
|        | You can run both IPv6 and IPv4 on the same host by using the IPv4 address<br>when specifying the SySAM server, rather than the using the host name.                                                                                                    |
| 682298 | On Windows 7, 64-bit, you cannot uninstall from the console.                                                                                                    |
|        | To uninstall, use the graphic uninstaller.                                                                                                    |
| 681866 | On Windows XP systems, you cannot use the uninstaller to uninstall Event<br>Stream Processor with a valid served license.                                                                                                    |
|        | Remove remaining files manually.                                                                                                    |
| 682858 | The custom installation option in the installer lets you select specific compo-<br>nents to install and does not place restrictions on what you select or clear. As a<br>result, you have the option of installing the Studio only. However, a standalone<br>installation of the Studio cannot compile projects.                                                                                                    |
|        | To ensure all your installed instances of the Studio can compile projects,<br>always install the Server with the Studio.                                                                                                    |

**Table 2. Known Installation Issues**

<span id="page-7-0"></span>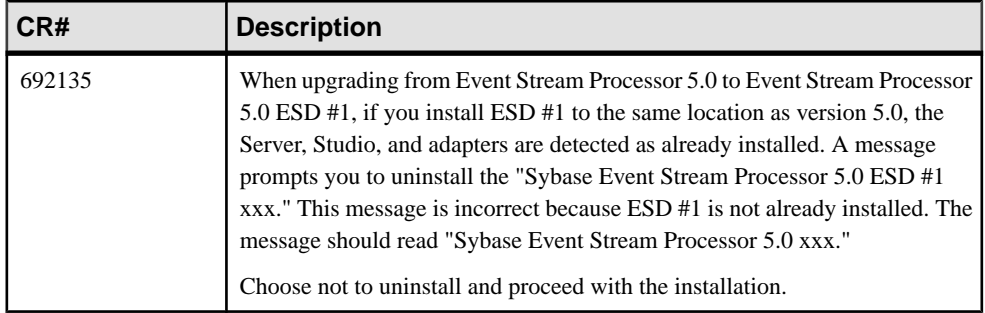

# **Known Issues**

Learn about known issues and apply workarounds for Sybase Event Stream Processor.

## **Known Issues for Event Stream Processor Studio**

Learn about known issues and apply workarounds for ESP Studio.

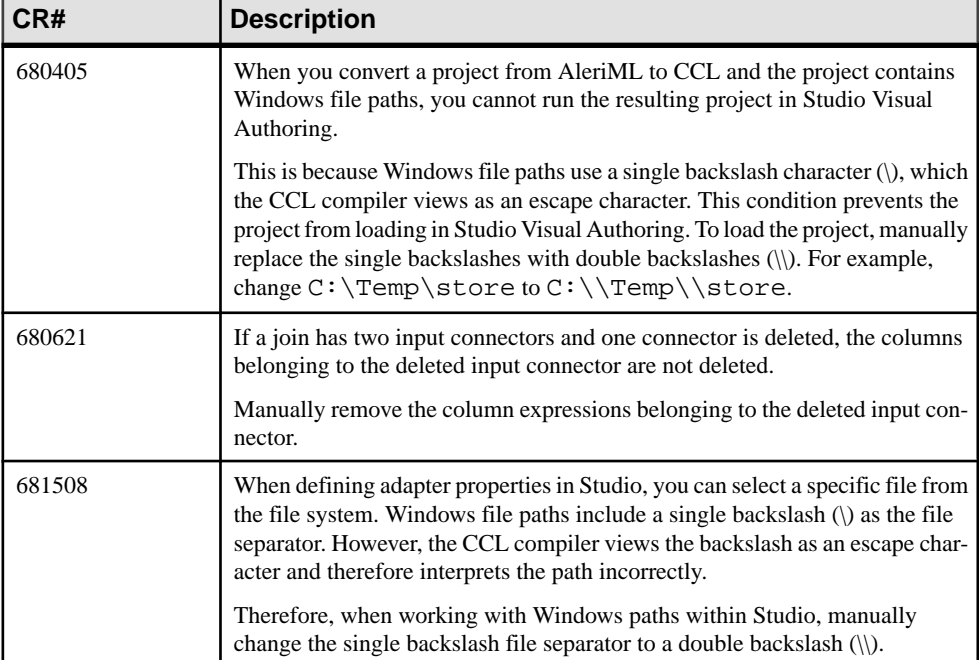

#### **Table 3. Studio Issues**

<span id="page-8-0"></span>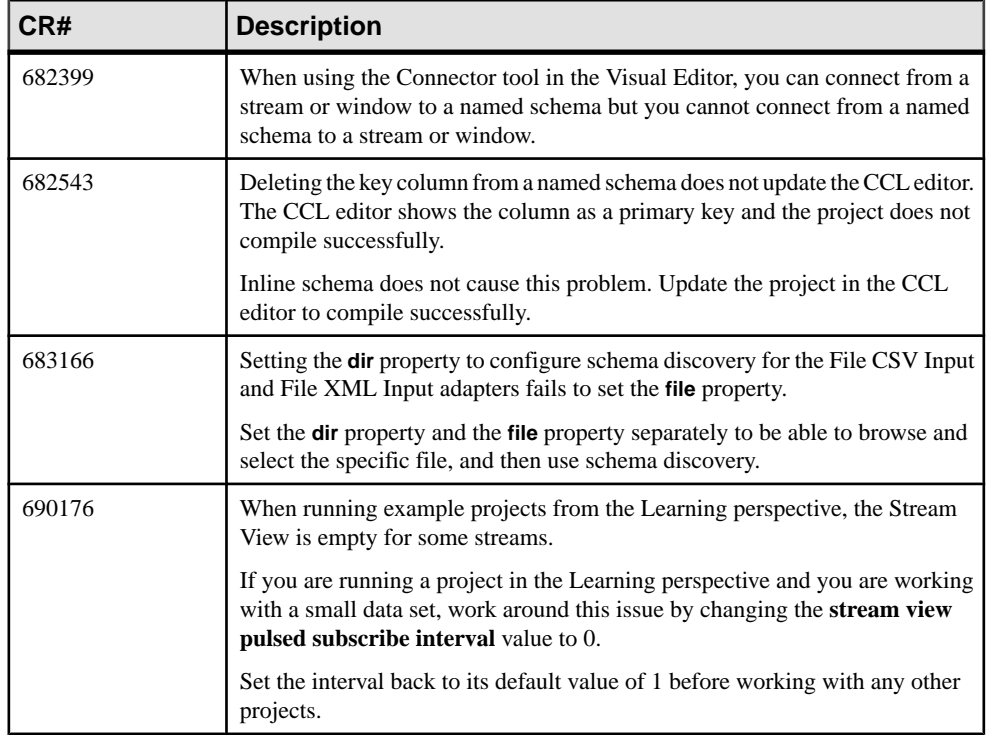

## **Known Issues for Event Stream Processor Server**

Learn about known issues and apply workarounds for the Server.

#### **Table 4. Server Issues**

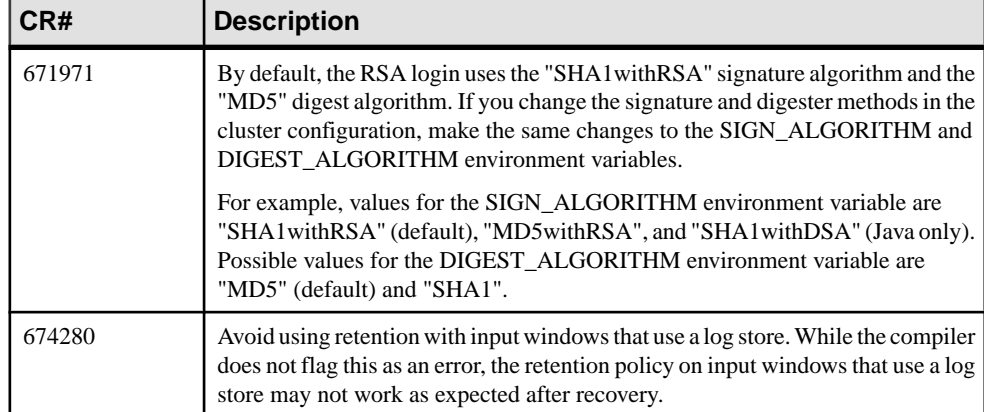

<span id="page-9-0"></span>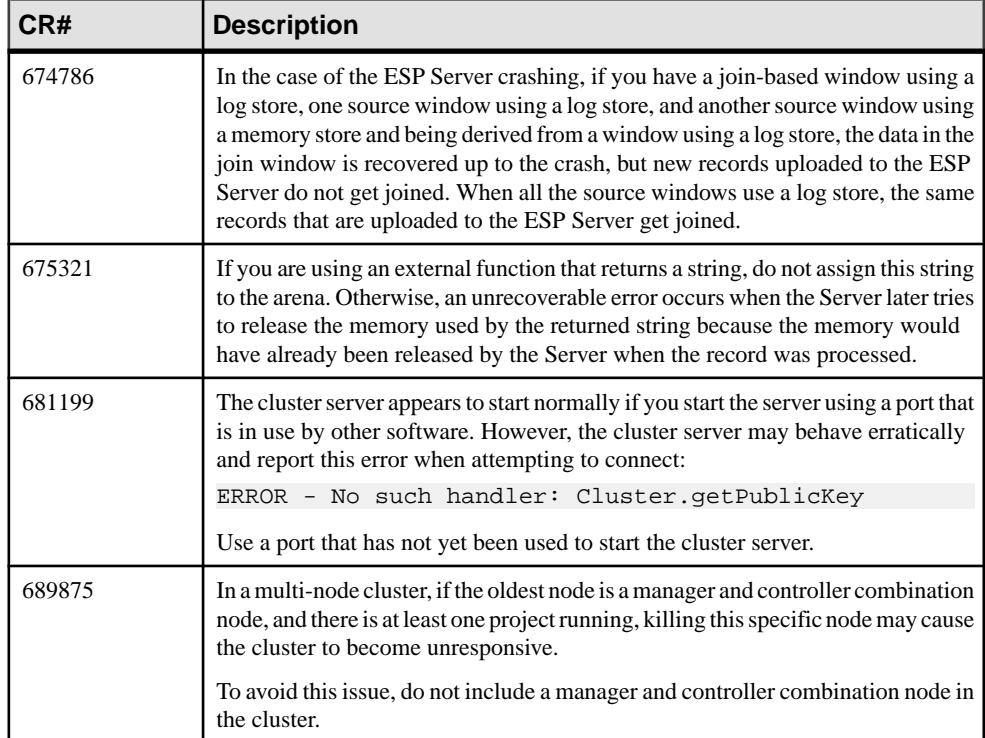

## **Known Issues for Event Stream Processor Adapters**

Learn about known issues and apply workarounds for adapters supported by Event Stream Processor.

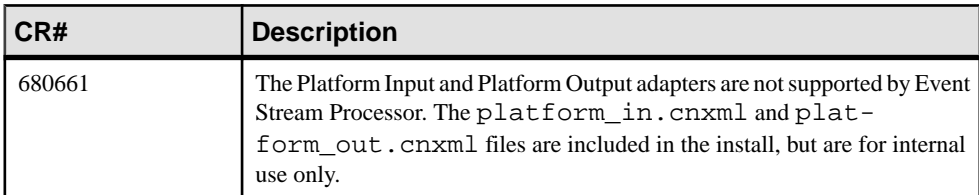

#### **Table 5. Adapter Issues**

<span id="page-10-0"></span>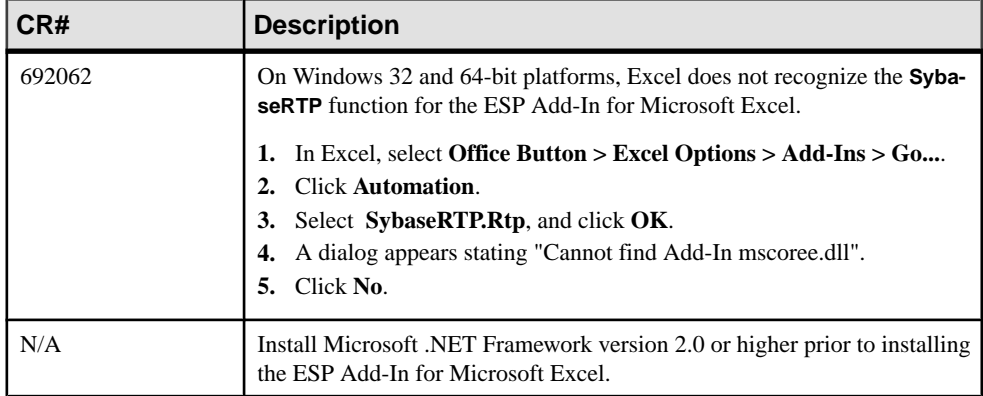

### **Known Issues for Migration**

Learn about known issues for migration and the **esp\_aml2ccl** utility.

#### **Table 6. Migration Issues**

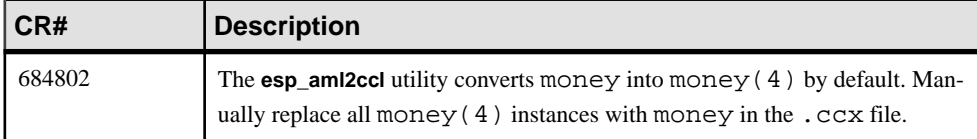

### **Known Issues for CCL**

Learn about known issues and apply workarounds for CCL.

#### **Table 7. CCL Issues**

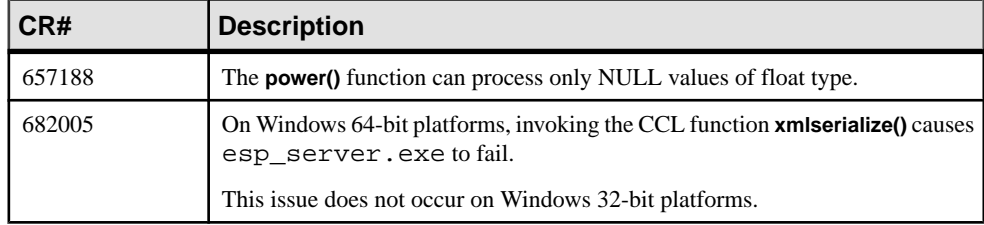

## <span id="page-11-0"></span>**Known Issues for SPLASH**

Learn about known issues and apply workarounds for SPLASH.

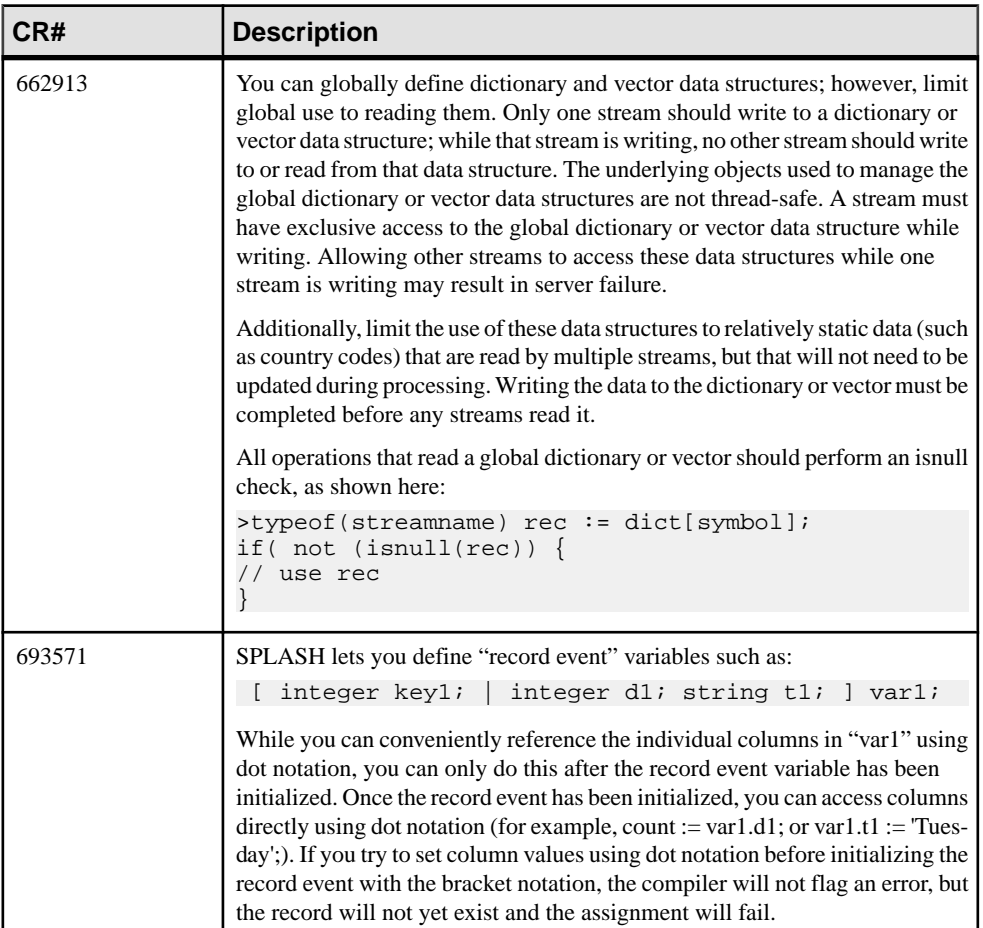

#### **Table 8. SPLASH issues**

## <span id="page-12-0"></span>**Known Issues for SDKs**

Learn about known issues for the .NET SDK.

#### **Table 9. SDK Issues CR# Description** 682112 When using the .NET SDK, to avoid memory leaks when running the example, in the SubsriberExample.cs file located in the \$ESP\_HOME/examples/net/SubscriberExample folder, replace: while (!done) { event1 = subscriber.get\_next\_event(espError); switch (event1.getType())  $\left\{ \right.$ ... ... } } with while (!done) { event1 = subscriber.get\_next\_event(espError); switch (event1.getType())  $\left\{\begin{array}{c} \end{array}\right\}$ ... ...  $\begin{array}{ccc} \end{array}$

event1.release();

}

# <span id="page-13-0"></span>**Documentation Changes**

Read about updates, corrections, and clarifications to the documentation released with Sybase Event Stream Processor.

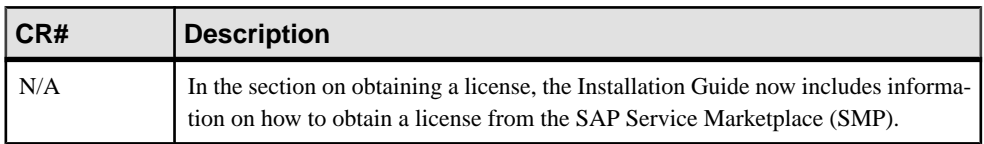

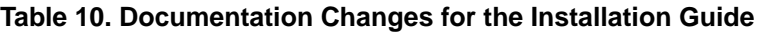

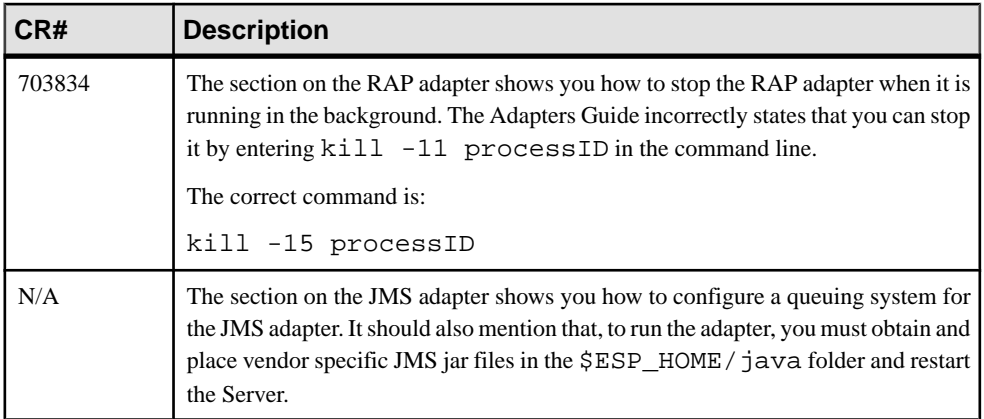

#### **Table 11. Documentation Changes for the Adapters Guide**

| CR#    | <b>Description</b>                                                                                                    |  |
|--------|----------------------------------------------------------------------------------------------------|--|
| 680686 | The guide should state:<br>When you create a duplicate named window or stream in the Visual Editor, then save<br>your file and switch to the Text Editor, a third duplicate of the original stream or<br>window is created. You can see this third duplicate only when you switch back to the<br>Visual Editor.<br>Remove this third duplicate:                                                                                                    |  |
|        | In the Visual Editor, click Remove all shapes from diagram <sup>®</sup> to clear out all<br>1.<br>the shapes.<br>2. Click Add all shapes $\pm$ to get the original stream or window and the second<br>duplicate stream or window back.<br>3. Give the duplicate stream window a unique name.                                                                                                    |  |
| 681269 | The guide should state:<br>Studio returns an error when a project refers to a schema from an imported file but the<br>project compiles without errors.<br>Refresh the file by closing the project. Alternatively, create the files in the opposite<br>order.                                                                                                    |  |
| 682387 | To redeploy a project after making changes to a running project:<br>1.<br>From the Authoring perspective, compile a project and start it.<br>$\overline{2}$ .<br>In the Run-Test perspective, do some work with the project.<br>3. Stop the project.<br>4. In the Authoring perspective, make changes to the project and the start it.<br>An error displays and the Run-Test console states that a failure occurred because<br>the application already exists. This is because the project still exists on the server<br>in a stopped state.<br>5. To redeploy, remove the project from the Run-Test server view, and then start the<br>new version from the Authoring perspective. |  |
| 702771 | The Studio Users Guide incorrectly indicates that the correct format for entering a<br>tooltip comment is:<br>//**InsertTooltipCommentHere*/<br>The correct format is:<br>/**InsertTooltipCommentHere*/                                                                                                    |  |

**Table 12. Documentation Changes for the Studio Users Guide**

| CR#    | <b>Description</b>                                                                                                    |  |  |
|--------|----------------------------------------------------------------------------------------------------|--|--|
| 643882 | Delta streams are allowed key transformation only when performing aggregation,<br>join, or flex operations. Because a delta stream does not maintain state, you cannot<br>define a delta stream on a window where the keys differ. |  |  |
| 683896 | This guide documents the <i>argName</i> argument of the <b>CREATE LIBRARY</b> statement as<br>required:                                                                                                    |  |  |
|        | CREATE LIBRARY libraryName LANGUAGE $\{C   JAVA\}$ FROM file-<br>Name (<br>returnType funcName (argType argName, );<br>$\ldots$ );                                                                                                 |  |  |
|        | This is an optional argument, and should be documented as <i>[argName]</i> :                                                                                                    |  |  |
|        | CREATE LIBRARY libraryName LANGUAGE $\{C   JAVA \}$ FROM file-<br>Name (<br>returnType funcName (argType [argName],);<br>$\ldots$ );                                                                                               |  |  |

**Table 13. Documentation Changes for the CCL Programmers Guide**

#### **Table 14. Documentation Changes for the Administrators Guide**

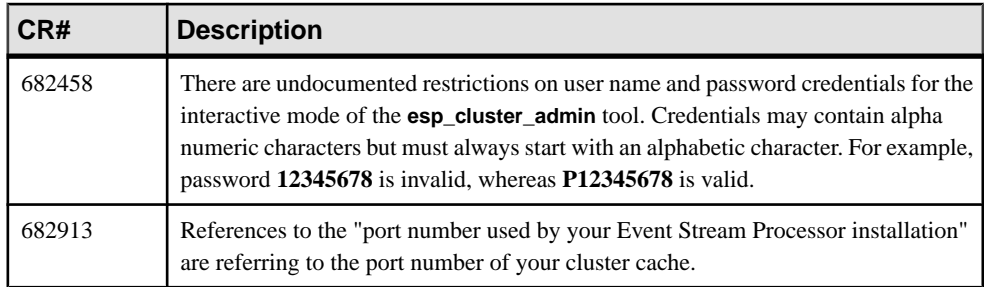

| CR#    | <b>Description</b>                                                                                                    |
|--------|----------------------------------------------------------------------------------------------------|
| 648988 | The guide should state:                                                                                                    |
|        | In general terms, the return code from a Publish call indicates whether or not the row<br>was successfully transmitted. Any error that occurs during processing on the Event<br>Stream Processor (such as a duplicate insert) will not get returned. The precise<br>meaning of the return code from a Publish call depends on the access mode and the<br>choice of synchronous or asynchronous transmission. |
|        | When using callback or select access mode, the return only indicates whether or not<br>the SDK was able to queue the data. The indication of whether or not the data was<br>actually written to the socket will be returned by the appropriate event. The callback<br>and select access modes do not currently support synchronous publishing.                                                               |
|        | When using direct access mode, the type of transmission used determines what the<br>return from the Publish call indicates. If publishing in asynchronous mode, the<br>return only indicates that the SDK has written the data to the socket. If publishing in<br>synchronous mode, the return from the Publish call indicates the response code the<br>Event Stream Processor sent.                         |
|        | In no case will errors that occur during processing (such as a duplicate insert) be<br>returned by a Publish call.                                                                                                    |

**Table 15. Documentation Changes for the .NET SDK Guide**

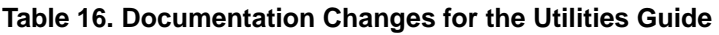

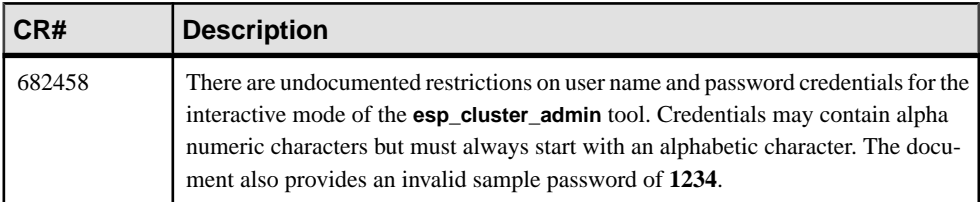

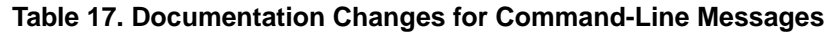

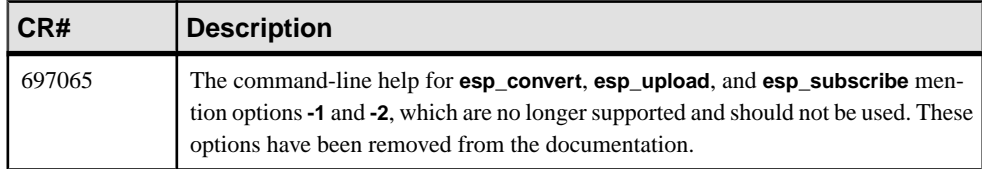

# <span id="page-17-0"></span>**Obtaining Help and Additional Information**

Use the Sybase Getting Started CD, Product Documentation site, and online help to learn more about this product release.

- The Getting Started CD (or download) contains release bulletins and installation guides in PDF format, and may contain other documents or updated information.
- Product Documentation at  $http://sybooks.sybase.com/ http://sybooks.sybase.com/-$  is an online version of Sybase documentation that you can access using a standard Web browser. You can browse documents online, or download them as PDFs. In addition to product documentation, the Web site also has links to EBFs/Maintenance, Technical Documents, Case Management, Solved Cases, Community Forums/Newsgroups, and other resources.
- Online help in the product, if available.

To read or print PDF documents, you need Adobe Acrobat Reader, which is available as a free download from the [Adobe](http://www.adobe.com/) Web site.

**Note:** A more recent release bulletin, with critical product or document information added after the product release, may be available from the Product Documentation Web site.

## **Technical Support**

Get support for Sybase products.

If your organization has purchased a support contract for this product, then one or more of your colleaguesis designated as an authorized support contact. If you have any questions, or if you need assistance during the installation process, ask a designated person to contactSybase Technical Support or the Sybase subsidiary in your area.

## **Downloading Sybase EBFs and Maintenance Reports**

Get EBFs and maintenance reports from the Sybase Web site or the SAP® Service Marketplace (SMP). The location you use depends on how you purchased the product.

- If you purchased the product directly from Sybase or from an authorized Sybase reseller:
	- a) Point your Web browser to <http://www.sybase.com/support>.
	- b) Select **Support > EBFs/Maintenance**.
	- c) If prompted, enter your MySybase user name and password.
	- d) (Optional) Select a filter, a time frame, or both, and click **Go**.
	- e) Select a product.

<span id="page-18-0"></span>Padlock icons indicate that you do not have download authorization for certain EBF/ Maintenance releases because you are not registered as an authorized support contact. If you have not registered, but have valid information provided by your Sybase representative or through your support contract, click **My Account** to add the "Technical Support Contact" role to your MySybase profile.

- f) Click the **Info** icon to display the EBF/Maintenance report, or click the product description to download the software.
- If you ordered your Sybase product under an SAP contract:
	- a) Point your browser to <http://service.sap.com/swdc>.
	- b) Select **Search for Software Downloads** and enter the name of your product. Click **Search**.

## **Sybase Product and Component Certifications**

Certification reports verify Sybase product performance on a particular platform.

To find the latest information about certifications:

- For partner product certifications, go to http://www.sybase.com/detail list?id=9784
- For platform certifications, go to *<http://certification.sybase.com/ucr/search.do>*

### **Creating a MySybase Profile**

MySybase is a free service that allows you to create a personalized view of Sybase Web pages.

- **1.** Go to <http://www.sybase.com/mysybase>.
- **2.** Click **Register Now**.

## **Accessibility Features**

Accessibility ensures access to electronic information for all users, including those with disabilities.

Documentation for Sybase products is available in an HTML version that is designed for accessibility.

Vision impaired users can navigate through the online document with an adaptive technology such as a screen reader, or view it with a screen enlarger.

Sybase HTML documentation has been tested for compliance with accessibility requirements of Section 508 of the U.S Rehabilitation Act. Documents that comply with Section 508 generally also meet non-U.S. accessibility guidelines, such as the World Wide Web Consortium (W3C) guidelines for Web sites.

Note: You may need to configure your accessibility tool for optimal use. Some screen readers pronounce text based on its case; for example, they pronounce ALL UPPERCASE TEXT as initials, and MixedCase Text as words. You might find it helpful to configure your tool to announce syntax conventions. Consult the documentation for your tool.

For information about how Sybase supports accessibility, see the Sybase Accessibility site: <http://www.sybase.com/products/accessibility>. The site includes links to information about Section 508 and W3C standards.

You may find additional information about accessibility features in the product documentation.